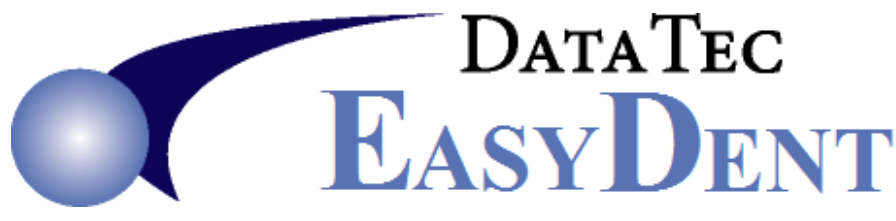

 Data Tec, Inc., PO Box 31576, Des Peres, MO 63131 Phone (636)256-7401 Fax (636)230-6801

Oct. 2019

# Direct Texting

\_\_\_\_\_\_\_\_\_\_\_\_\_\_\_\_\_\_\_\_\_\_\_\_\_\_\_\_\_\_\_\_\_\_\_\_\_\_\_\_\_\_\_\_\_\_\_\_\_\_\_\_\_\_\_\_\_\_\_\_\_\_\_\_\_\_\_\_\_\_\_\_\_\_\_

#### **Service & Cost**

EasyDent's Schedule has an easy-to-use interface to the Twilio SMS texting service. As of Oct. 2019, there is a \$2/month fee plus ¾ of a cent per text message up to 140 characters. This means you could send **500 text messages per month for \$5.75\***. This is a measured service so you only pay for what you use.

## **Detailed Cost Estimate**

You can easily estimate your monthly fee as follows:

- 1) Open the Schedule, select the top "*Print*" option then select "*Count of Scheduled Patients*"
- 2) Set the *date range for 1 month*
- 3) *Run* the report for *each Schedule* you use (1, 2, 3, etc.) The bottom of the report will show the *Total* Appointments for the month
- 4) Add up the number of appointments for *all the schedules* your use for one month
- 5) Multiply the *total number* of appointments *by .0075* then add the *\$2*. For example: 897 text messages would cost  $(.0075 \times 897) + 2 = $8.73$
- **Note:** Text messages are charged ¾ of a cent fee per each 140 characters. Therefore, Long Text message will cost more.

## **Setup**

- 1) *Schedule about 20 to 30 minutes* with **Data Tec to help** you set up your Twilio interface
- 2) *Fill in the Cell Phone* on the Patient's General screen for patients you want to text
- 3) If a patient **doesn't** want to receive text messages place the **tilde** "**~**" character in the Phone number single digit prefix field of their Cell phone. Cell 713 999 2222

#### **Run the Texting Feature**

- 1) From the Schedule select the top "*Tools*" Option, then select "*Text Appt Notices*"
- 2) Set the Date you want to send text messages for, typically tomorrows date
- 3) Select Schedule "*00*" to automatically use all schedules
- 4) Select all the *schedule columns* you want to consider (typically all of them)
- 5) Click the red "*Get List*" button, un-check any patient's you don't want to text
- 6) Click the green "*Text*" button

\* Some carriers like Version, US Cellar, AT&T, and T-Mobile might add additional charges.

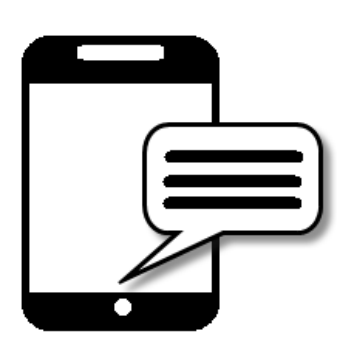